## **Kent School District MEEKER MIDDLE SCHOOL 7 th Grade Course Selection 2024-2025**

All students will be placed in Language Arts, Science, Social Studies, Health/Fitness & Math classes automatically. Students will select their elective preference through skyward- student access.

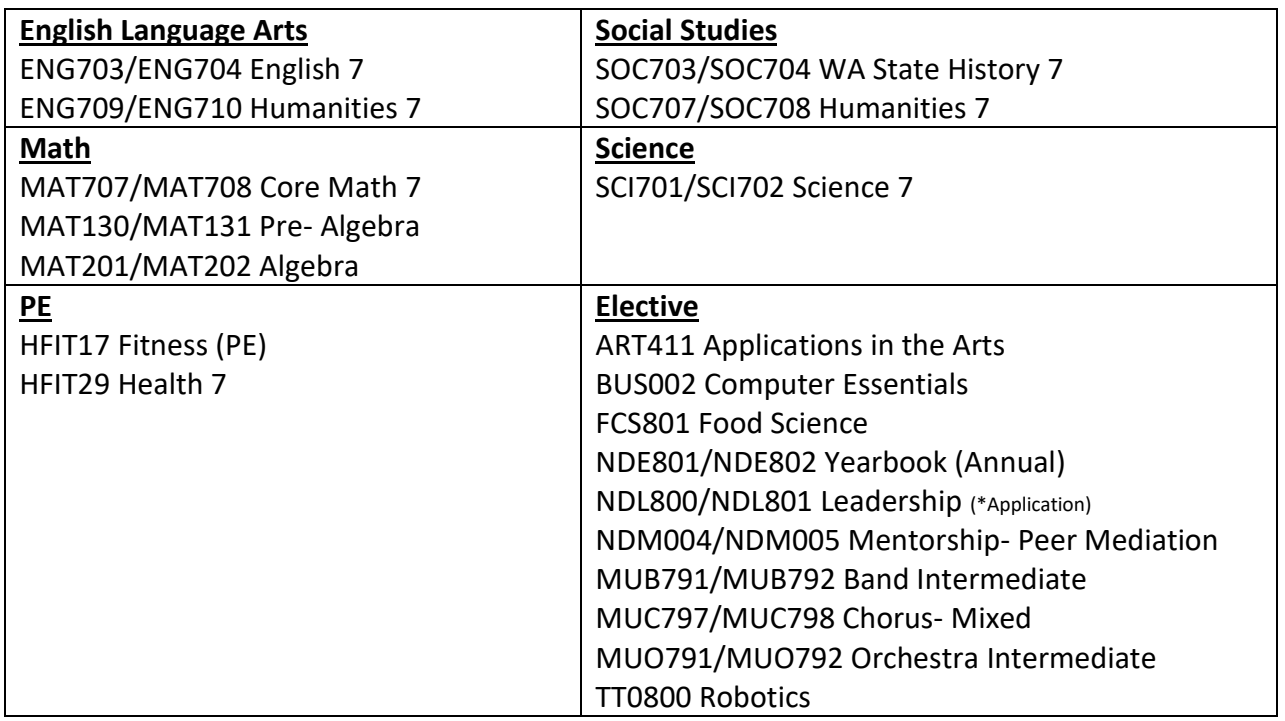

Course selection will be completed in your social studies classes during the week of February 5<sup>th</sup>

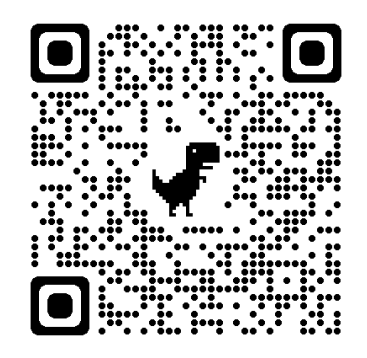

Link to website with course selection information and elective videos.

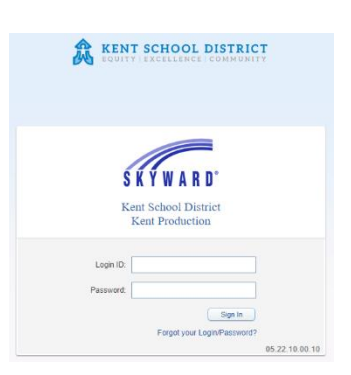

Course selection will remain open in skyward from February 5 to February 9 *Must use student skyward account.*

## **Course Selection in Skyward**

**Step 1:** Student log into your skyward account.

Username: sn##### Password: DOB MM/DD/YYYY (default)

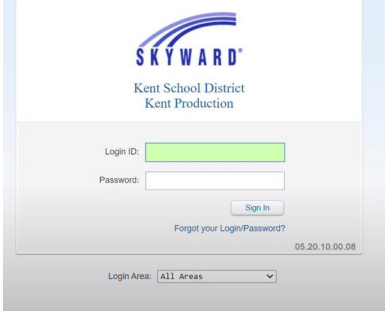

## **Step 2:** Click on Schedule

(This will show your current schedule)

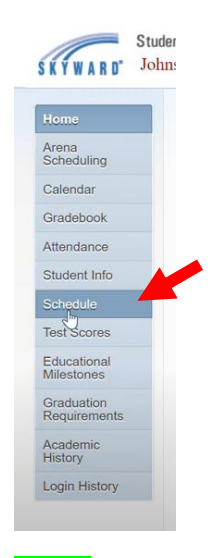

**Step 3**: Click on Request Courses for 20##-20##

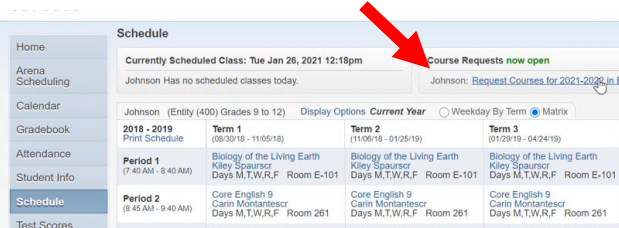

**Step 4:** Using the Course Selection sheet, locate the elective course(s) only in the Available Course Column. Core classes will be assigned to students. Click on the course to highlight the row. Click Add Course.

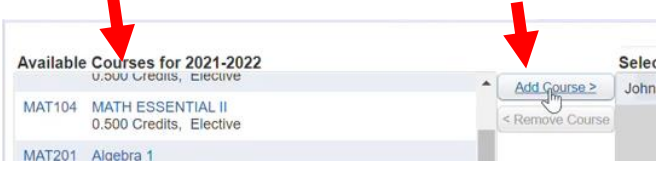

Step 5: The course(s) will appear in the Selected Courses column. Students should have 1.0 credits of electives.

Step 6: Click on Request Alternates to choose alternatives to your top choice electives.

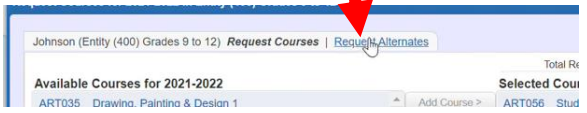

Priority electives will have a "1" next to it and alternate will have an "R".

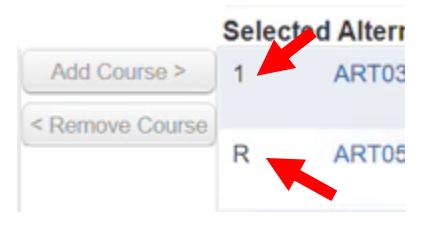

You can adjust priority of elective courses by using the arrows.

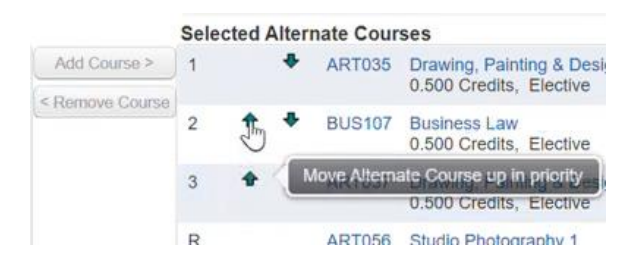

Step 7: You are finished and my close the window. This completes your course selection process.

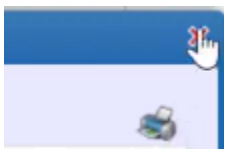